# 実践運用に向けた施設劣化度パトロール調査支援システムの改善

-キャンパスFM業務モデルに関する研究-

○木村龍之介\*<sup>1</sup> 位寄和久\*<sup>2</sup> 大西康伸\*<sup>3</sup>

キーワード:キャンパスFM 施設整備 Webシステム 建物劣化診断 タブレット端末

#### 1.はじめに

国立大学の法人化に伴い、各大学は自らの経営判断に よる施設管理の実施が求められている。本学でも、施設 の維持や改善に要する経費が今後増大する事が懸念され ており、施設寿命の長期化や修繕経費の適正な執行等を 目的とした「劣化度パトロール調査」が施設部により実 施されている注1)。そこで、本研究室では既往研究<sup>文1)</sup>に て「劣化度パトロール調査」における支援システムとし て、「劣化度パトロール調査支援システム」を提案してい る。このシステムは劣化度パトロール調査にWebを用い た支援システムを取り入れる事により、劣化情報を効率 的に収集し、収集したデータを整理・管理する際の作業 の効率化を図るものである。

しかし、上記のシステムは劣化情報中の備考の記述が スクリーンキーボード入力であり、現場での入力作業が 煩雑である。調査での試験的使用を行っておらず、実際 に運用するには現場での検討に基づく改善が必要である。

以上の背景より、「劣化度パトロール調査支援システ ム」の改善を行い、より実践的な作業支援システムを提 案する事により、「劣化度パトロール調査」における施設 劣化情報入力の作業を軽減出来るシステムの開発を行う。 また、開発した支援システムを屋内外で試験的に使用し、 劣化診断業務におけるシステムの評価を行う事を目的と する。

研究の方法として、まずシステムの仕様変更の提案を 行う。次に提案した仕様に基づいてシステムの改善を行 う。最後にシステムの評価として、施設管理者に試験的 に使用してもらうことによりシステム評価し、今後の利 用方法の検討も行う。

#### 2. 劣化度パトロール調査支援システムの仕様の提案

既往研究 $x^{(1)}$ では調査現場でのWebシステムの利用を 実現するため、タブレット端末注2)の利用を提案してい る。本研究では、施設外部での利用を考え、より実践的 な運用方法の提案として、新たにモバイルルータの利用 を提案する(図 1)。また、現場における劣化情報の入力 方法として、タブレット端末のカメラ機能・音声入力機 能の利用を提案する。調査の流れを図 2に、既往研究<sup>文1)</sup> からの本研究のシステムの改善点を表 1 に示す。

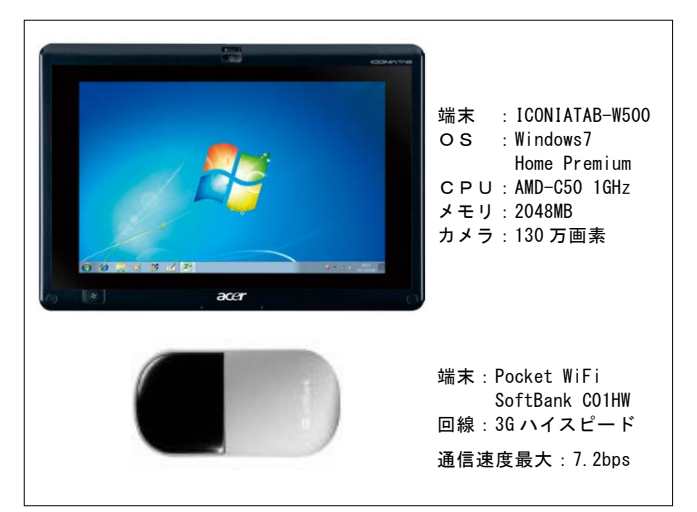

図1. 本研究で使用するタブレット端末とモバイルルータ

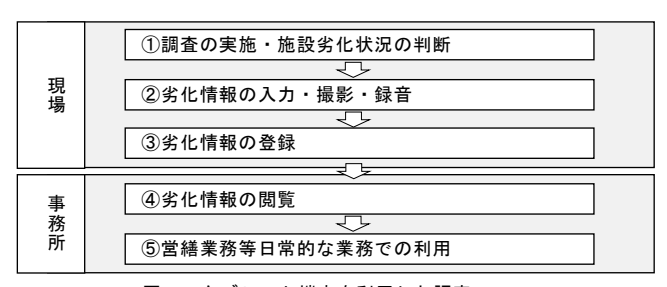

図2. タブレット端末を利用した調査フロー

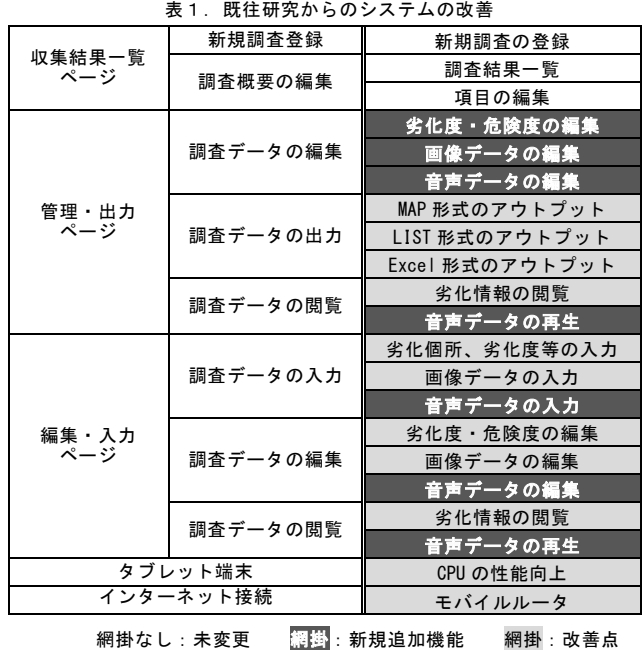

#### 3.システムの試験的使用

本学黒髪地区を対象に事前に問題点抽出のための試 験的使用ケーススタディを行い、システムの問題点の抽 出、改善点について検討を行った。これにより、屋上の 劣化情報記入箇所は多く、対象施設専用の屋上マップが ないとスムーズな劣化情報入力が困難である。劣化情報 の記入箇所を登録した施設のマップ上に表示する現在の コメントバルーンアイコンでは、内部と外部の判断が行 い難い事が判明した。調査棟数、バッテリー使用量等の 調査結果を表 2 に示す。

#### 4. 劣化度パトロール調査支援システムの概要と改善点

劣化度パトロール調査支援システムはこれまでの調 査結果を一覧表示し、新規調査業務を登録する「収集結 果一覧ページ」、収集したデータの管理・出力を行う「管 理・出力ページ」、現場にてタブレット端末を用いて調査 を行う際に利用する「調査・入力ページ」の 3 つのペー ジから構成される(図3)。「調査・入力ページ」への移 動は「収集結果一覧ページ」、「管理・出力ページ」の順 に移動することで開くことができる。

#### 1) 収集結果一覧ページ

実施された全ての劣化度パトロール調査の調査業務 を表示し、各調査業務の概要を閲覧する事が可能である。 また、このページより新たな調査業務を登録する事も出 来る。収集結果一覧ページの概要を図 4 に示す。

#### 表2.試験的使用の調査結果

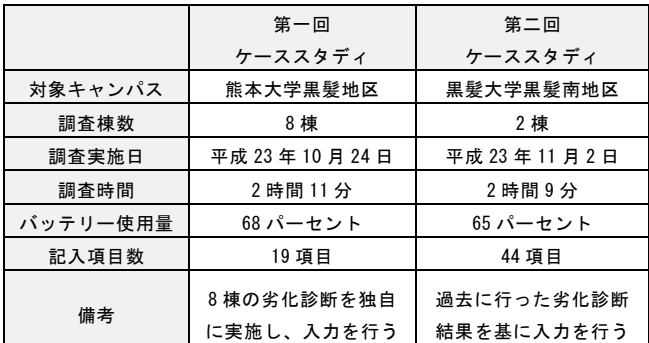

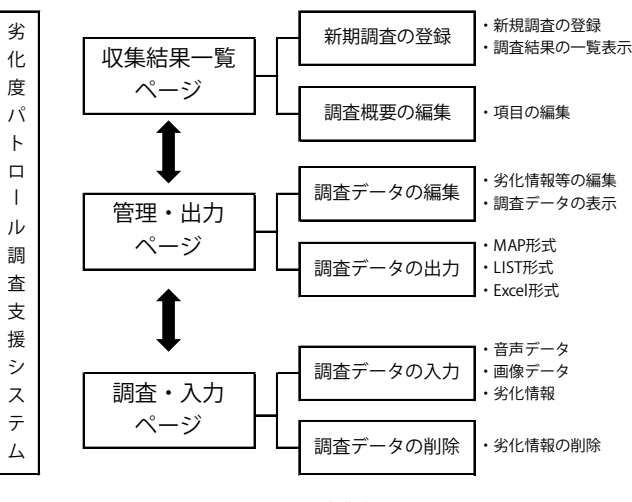

図3. ページ構成の概要

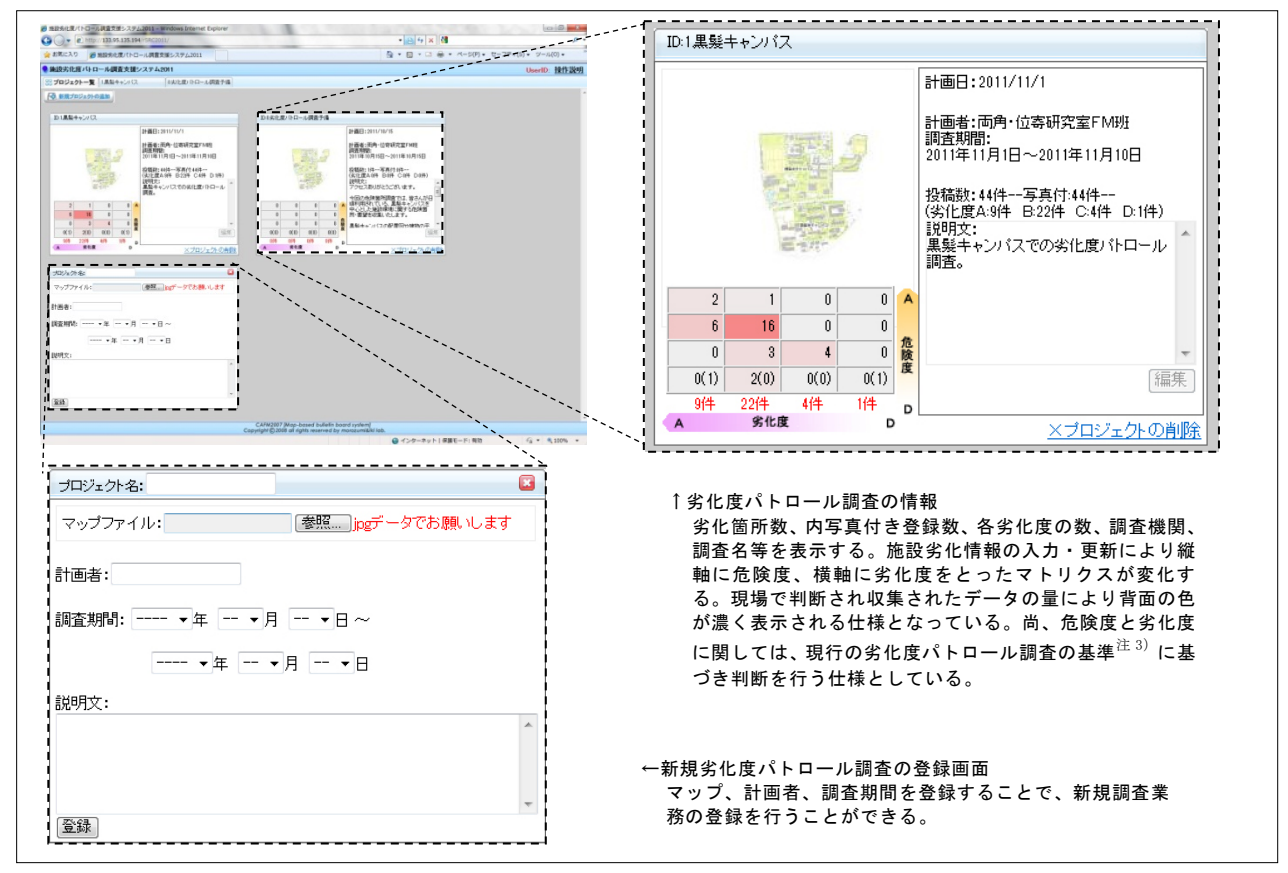

図4. 収集結果一覧ページ

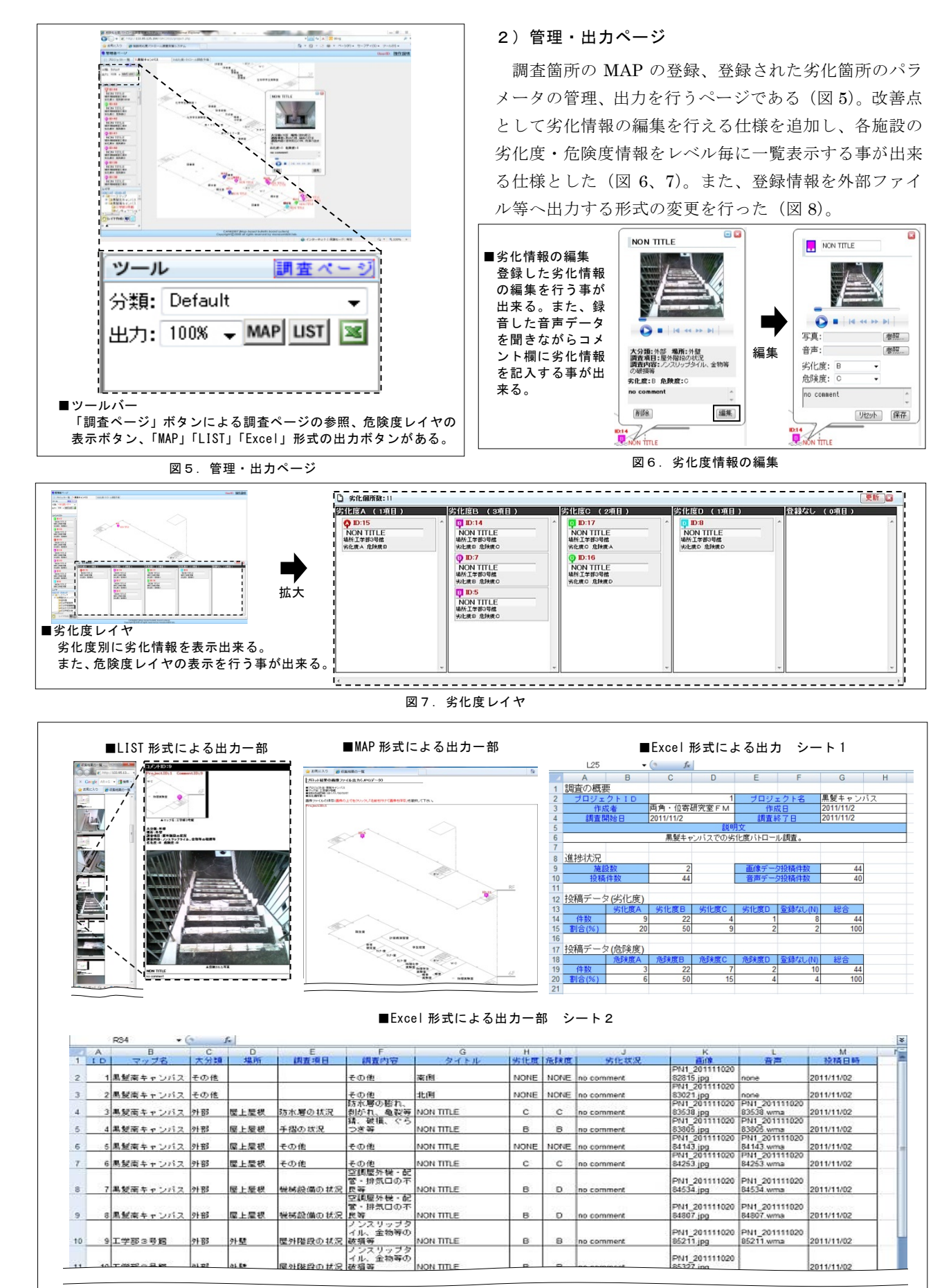

図8.出力形式一覧

#### 3)調査・入力ページ

劣化度パトロール調査を実施する際、調査現場にてタ ブレット端末を用いて操作を行うページである。このペ ージより劣化情報や劣化度の登録を行う。

入力の手順として、まず、Web システムを開き、劣化 情報の登録を行いたい施設をマップ上から選択する(図 9)。次にタブレット端末に搭載されているカメラ機能・ 音声録音機能を使用し、画像・音声データの保存を行う

(図 10)。その後、Web システムに戻り登録フォーム<sup>注 4)</sup> を選択し、劣化情報の入力を行う(図 11)。入力は順を 追ってチェックリストを選択する(図 12)。チェックリ ストは、劣化診断業務の際に使用する調査シートを基に 作成した。最後に保存した劣化度等を入力し、画像・音 声データの登録を行う事で劣化情報の入力は完成する。

改善点としては主に音声データを保存出来る仕様とし た点が挙げられる。また、運用ケーススタディを行った ことで判明した問題点の改善として、登録マップに屋上 を追加、劣化箇所の登録位置によりアイコンを変更する、

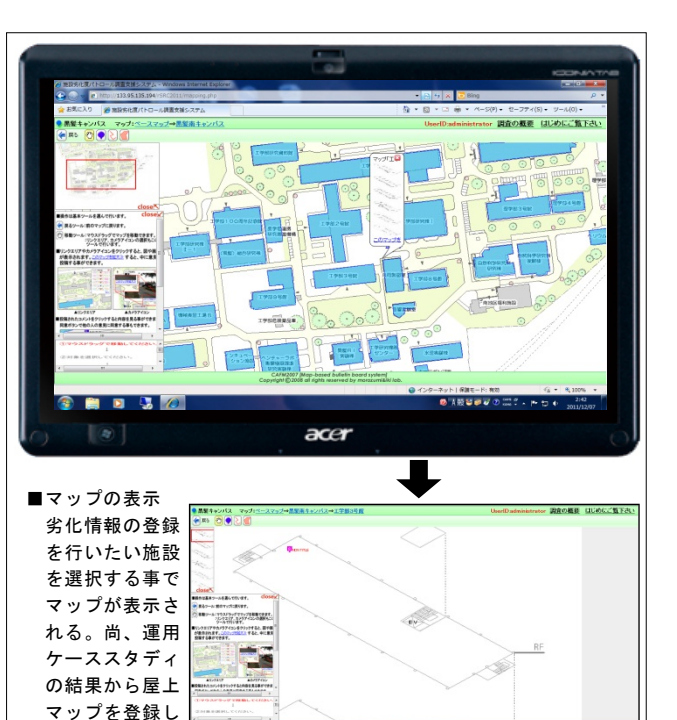

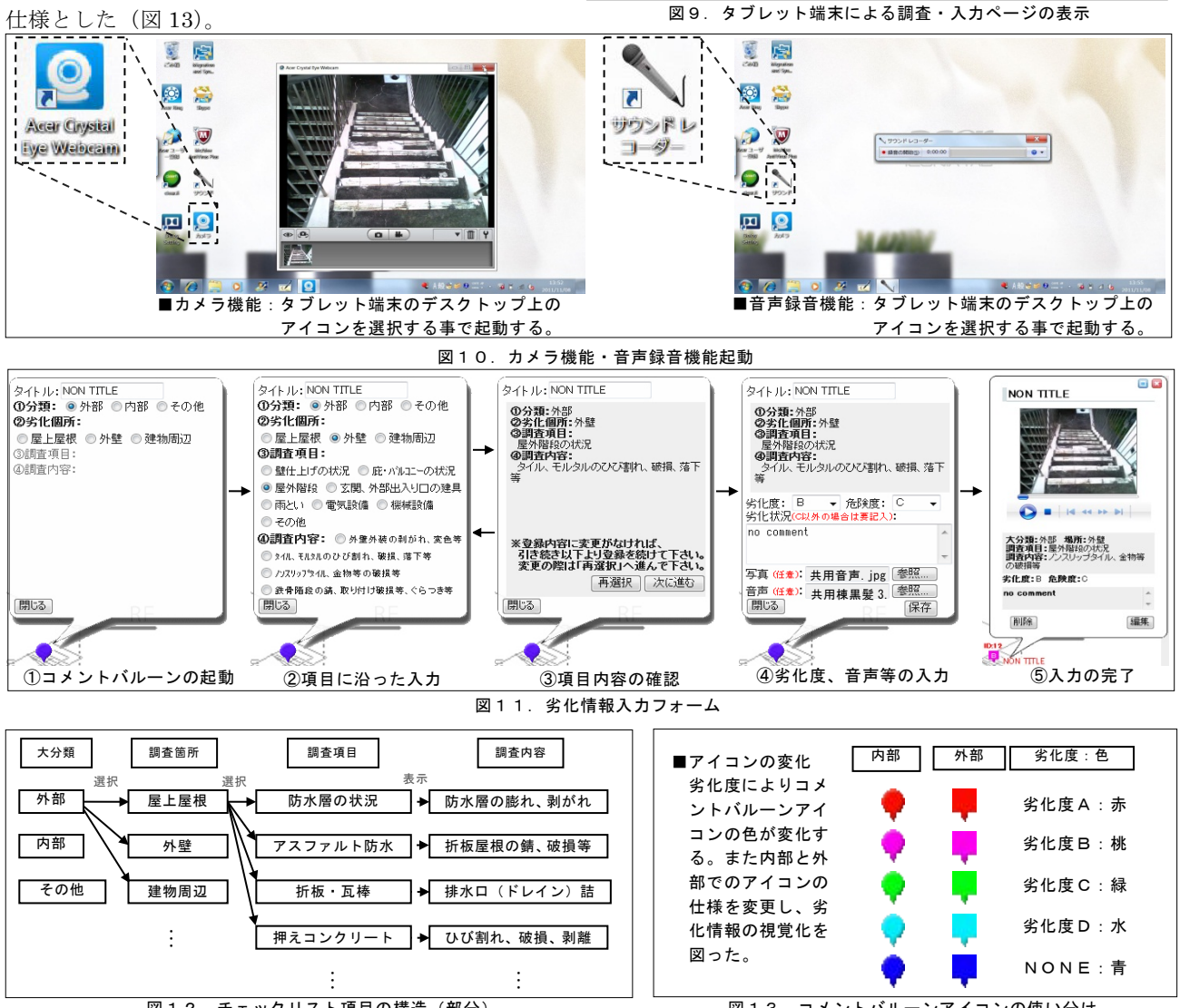

た。

図12. チェックリスト項目の構造 (部分)

#### 5. 入力実験およびヒアリング結果

施設管理者を対象に実施した評価ヒアリングの概要 を表 3 にまとめる。ヒアリング調査を行うに当り、本学 施設管理者を対象にシステムを使い劣化診断済みの項目 を現場で入力する実験を行った。入力項目として、外部 の屋上屋根、建物周辺の 2 箇所と内部の 1 箇所の計 3 箇 所を選定した。ヒアリング内容に関しては、4 項目につ いて質問を行い、回答を得た。項目毎に得たヒアリング 結果について表 4 に示す。タブレット端末から劣化情報 を入力する際の入力フォームが小さく劣化情報の登録が 行いにくい事や、雨天時におけるタブレット端末の利用 等、実践運用に用いるには更にシステムの改善及び、調 査方法の見直しの必要性が明らかとなった。

#### 6.総括

本研究では、システム改善点の提案、Web システムの 利用方法の提案、タブレット端末の機能を利用した運用 方法の提案を行った。また、本学施設部に本システムを 評価して頂くため、劣化情報の入力を実際に行って頂い た後、ヒアリング調査を実施した。これにより、運用方 法としては、モバイルルータを調査に用いる場合、電波 を受信出来ない環境下では本システムの利用が難しい事 が把握出来た。また、既往研究<sup>文 1)</sup>では分からなかった 問題点として、音声録音による劣化情報の保存は有効で あるが、その後の音声データの利用に関して検討が必要 である点が挙げられる。本研究の劣化診断業務における 有効性に関しては、システム内容や考え方は有効である との意見を頂いた。また、今後の改善により実務に使用 出来るとの肯定的な意見を頂いた。

表 5 に評価ヒアリングによって明らかになった課題点 を踏まえた改善案を示す。今後は、劣化度パトロール調 査支援システムのタブレット端末からネットに接続せず 運用可能となるシステムの検討や、モバイルルータ等の システムを補助する外部装置の検討を行う必要がある。 また、システムを実務にて利用し、更に改善点の抽出を 行う事で、より実践的なシステムを構築する事が出来る と考える。

尚、本研究を進めるに当たり、本学施設部には資料の 提供他、貴重なご指導と助言を頂いた。ここに感謝の意 を示す。

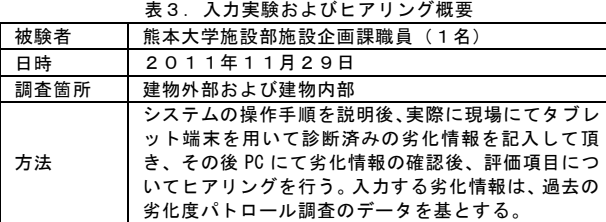

表4.評価内容 アンディング まいしょう まいしゃ こうしゃ こうしゃ こうしゃ 評価内容 かんこうしょう こうしょう ①運用方法の提案 について モバイルルータついては、電波を受信できな い環境下の場合、Web システムを使用出来ない という欠点は感じる。 有効なものだと思うが、実用に向けてはまだ 改良が必要である。 ②調査・入力ペー ジにおける劣化 情報の入力につ いて ーーーー<br>ブレット端末上に表示されるキーボード 表示面積が小さく入力に手間がかかり、入力を 行い難いと感じた。 記録を残す点では音声入力の有効性を感じる。 アイソメ図ではなく階数を選択し、その階のマッ プが表示される仕様が入力を行い易いだろう。 入力フォームが小さく入力が行い難い。 ③管理・出力 ページについて 、<br>音声を再度聞きなおし、劣化情報の入力を行<br>う点は現場での作業時間と同様の時間を消費 う点は現場での作業時間と同様の時間を消費<br>してしまうため、有効な手段とは感じない。<br>音声を文字認識する機能を用いる等、他の方<br>法の提案を求める。<br>感じられない。 ④その他 感じられない。<br>システムの内容や考え方は有効であると感じ ると同時に実務に使用出来ると考える。しか し、現場での入力方法等にはまだ改善が必要 である。

| 表 5 |  | 今後の改善案 |
|-----|--|--------|
|-----|--|--------|

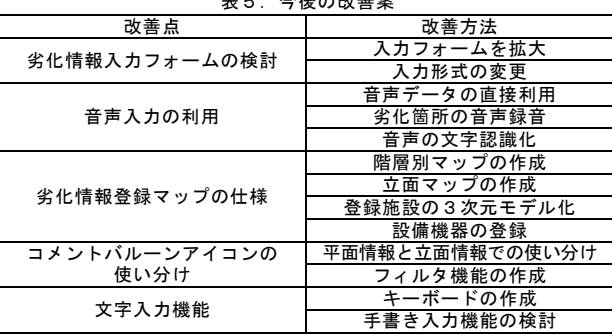

注釈

- 注1)劣化状況の把握や必要経費の算定を基に修繕計画の策定、計画に 基づく機能維持や改善により、施設寿命の長期化や修繕経費の適 正な執行を行うために行われる調査。本システムは劣化度パトロ ール調査の調査現場と事務所における劣化情報の二重入力作業 を、Web システムの使用により解消し、現場での作業の完結性を 高め、作業の効率化を図るものである。
- 注2)マウスやキーボードを必要とせず、画面に表示されているボタン やスクロールを指で触れて直感的に操作することが可能である タッチパネル式ディスプレイを搭載した端末。
- 注3) 劣化度は「A:劣化が進行し緊急措置を要する、B:半部程度劣 化、C:健全、D:運用上問題があると判断する」の 4 段階で判 断される。危険度も同様に「A:緊急措置を要する、B:措置を 要する、C:安全上問題はない、D:運用上問題があると判断す る」の 4 段階で判断される。
- 注4)情報を投稿する際に、地図上の意図した範囲を選択することがで きるように、ポイントや連続線、多角形を描画できるツール。こ れにより、動線やエリアの指定も可能となっている。その後に、 コメントバルーンを起動し、劣化情報の記入を行う事が出来る。 参考文献
- 文1)竹下昌志, 位寄和久,下田貞幸,大西康伸:「モバイル端末を利用した施 設劣化度パトロール調査支援システムに関する研究」、第 34 回情報・ システム・利用・技術シンポジウム論文集、日本建築学会、pp73-78,2011
- 文2)加治屋将吾, 位寄和久,下田貞幸,大西康伸,高橋弘一:「モバイル技 術を利用した施設安全管理のための要望調査システムに関する研究」、 第 32 回情報・システム・利用・技術シンポジウム論文集、日本建築学会、 pp55-60,2009
- 文3)加治屋将吾, 位寄和久,下田貞幸,大西康伸,高橋弘一:「施設安全管 理に着目した要望調査システムの評価・改善に関する研究」、日本建築 学会研究報告,九州支部,第 48 号・3,計画系, pp13-16, 2009
- 文4)高橋弘一, 位寄和久,下田貞幸,大西康伸:「キャンパス空間情報共有 技術を用いた施設利用者の要望調査システムに関する研究」、日本建築 学会学術講演梗概集、F-1 分冊,pp657-658,2008
- 文5)井村征洋,位寄和久,下田貞幸,長谷川麻子,大西康伸,岡田真幸:「大 学施設整備計画策定のためのユーザ要望調査システムに関する研究」、 第 29 回情報・システム・利用・技術シンポジウム論文集、日本建築学会、 pp121-126,2006
- \*1 熊本大学大学院自然科学研究科 大学院生
- \*2 熊本大学大学院自然科学研究科 教授 工学博士
- \*3 熊本大学大学院自然科学研究科 助教 博士(学術)

## **Improvement of Computer Aided deterioration survey system for pratical use -Study on Campus Facility Management Business Model-**

○Ryunosuke Kimura\*<sup>1</sup> , Kazuhisa Iki\*<sup>2</sup> , Yasunobu Onishi\*<sup>3</sup>

Keywords: Campus, Facility Management, Deterioration survey, Tablet PC

### **1. Introduction**

Since their privatization of national universities in 2004, it has been requested to the Universities to make suitable and strategic investment plan for facilities maintenance based on the grasp of existing facilities conditions. And from the point of view of the conservation of global environment, prolongation of buildings life and efficient resource management have become indispensable. To cope with these requirements, facility management section of Kumamoto University started a deterioration survey on campus facilities in 2010. For this survey, some improvements are required on its complicated workflow and efficient recording method during the site investigation.

In our laboratory, we are developing the Computer Aided Deterioration Survey System based on the tablet PC and server in the office since 2010. The purpose of this study is to improve the system's efficiency of on-site usage utilizing web system and voice recording system.

In this study, introduction of the mobile technology facilitated in the tablet PC is examined.

#### **2. Method**

- 1) The problem of the present system was examined to propose the specification of the new system.
- 2) On-site case studies were performed twice using the new system. The on-site Web utilization by mobile router and voice recording audio input function were newly added this time.
- 3) We improved the insufficiency which was found out by the case study and the future developments as stand-alone system etc. were considered.

### **3. Result**

From the results of case study, the effectiveness and efficiency of the developed system were tested and proved by the evaluation of the person in charge of this survey in our facility department. There are still some problems in the interface of on-site data input part, but over all system is working fine and ideas are taken affirmatively.

<sup>\*1</sup> Graduate Student., GSST, Kumamoto Univ.

<sup>\*2</sup> Prof., GSST, Kumamoto University, Dr.Eng.

<sup>\*3</sup> Assistant Prof., GSST,Kumamoto Univ.PhD.